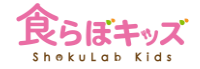

## **マイ食材**

**マイ食材とは?なんのために使う?**

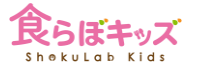

1

マイ食材に登録すると、献立作成時に食材検索をかけた際に、登場するようになります♪

マイ食材を使う理由は2つに分類されます

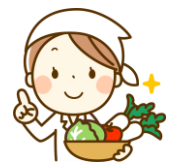

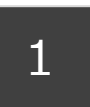

食らぼキッズ上にない食材を独自に登録して 献立作成に使えるようにする

(例) メーカー独自のおやつ商品など (方法) 商品の包み等に記載されている栄養情報をもとに、いちから登録します

2

発注書などに出力される食材名を、商品名などで出力させたい

(例) 鶏もも肉、など通常の食材名ではなく、桜姫、など商品名で出力させたい場合など (方法) 既存の食材情報をコピーし、変更したい箇所を変更して登録します

※9桁として数字が大きな食品番号が割り振られますので、検索の際に一目瞭然です

**[マイレシピ] マイ食材を登録する**

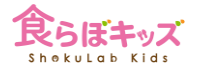

## **■食材を独自に登録**し、献立作成時にいつでも呼び出せるように出来ます。

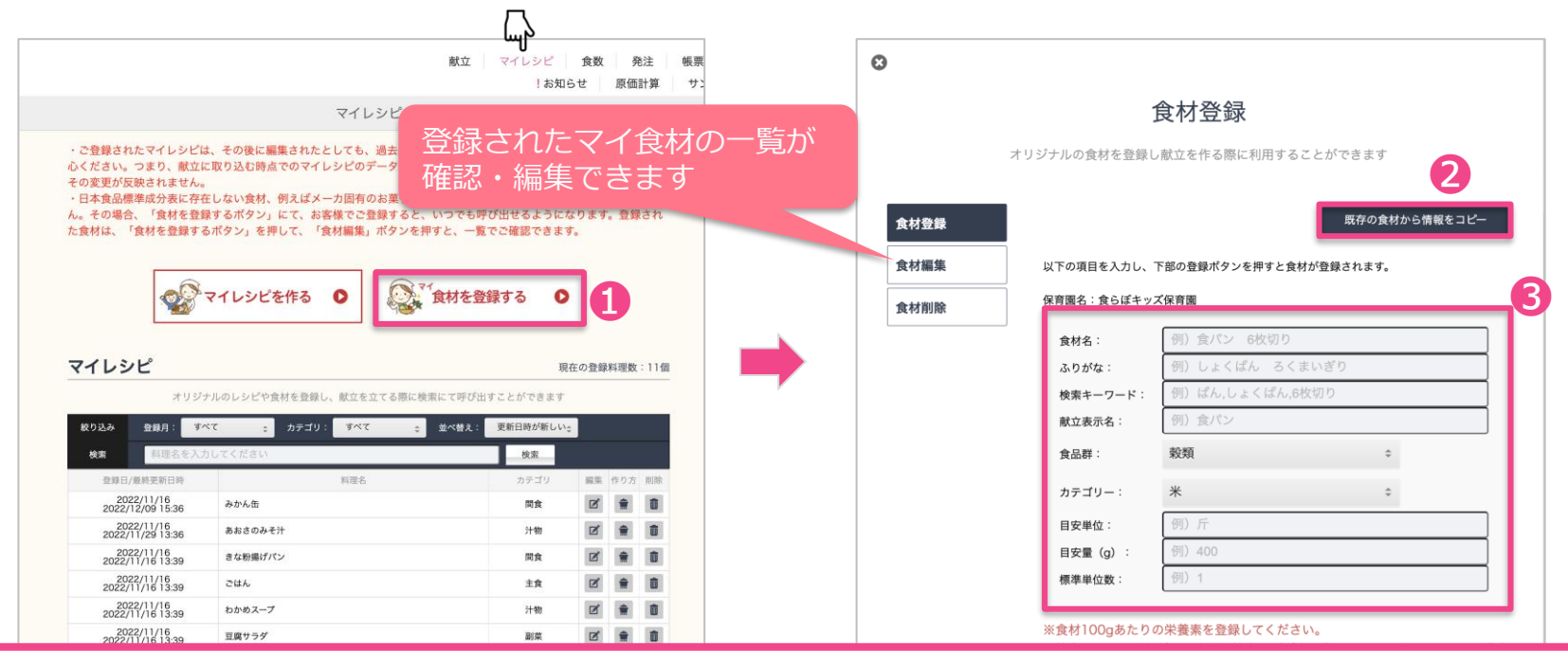

❶をクリックし、❷で似た食材の情報を呼び出すか、❸で直接もしくは変更して入力します。

**[マイレシピ] マイ食材登録時の注意点**

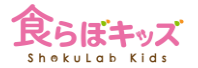

## 以下の項目を入力し、下部の登録ボタンを押すと食材が登録されます。

保育園名:食らぼキッズ保育園

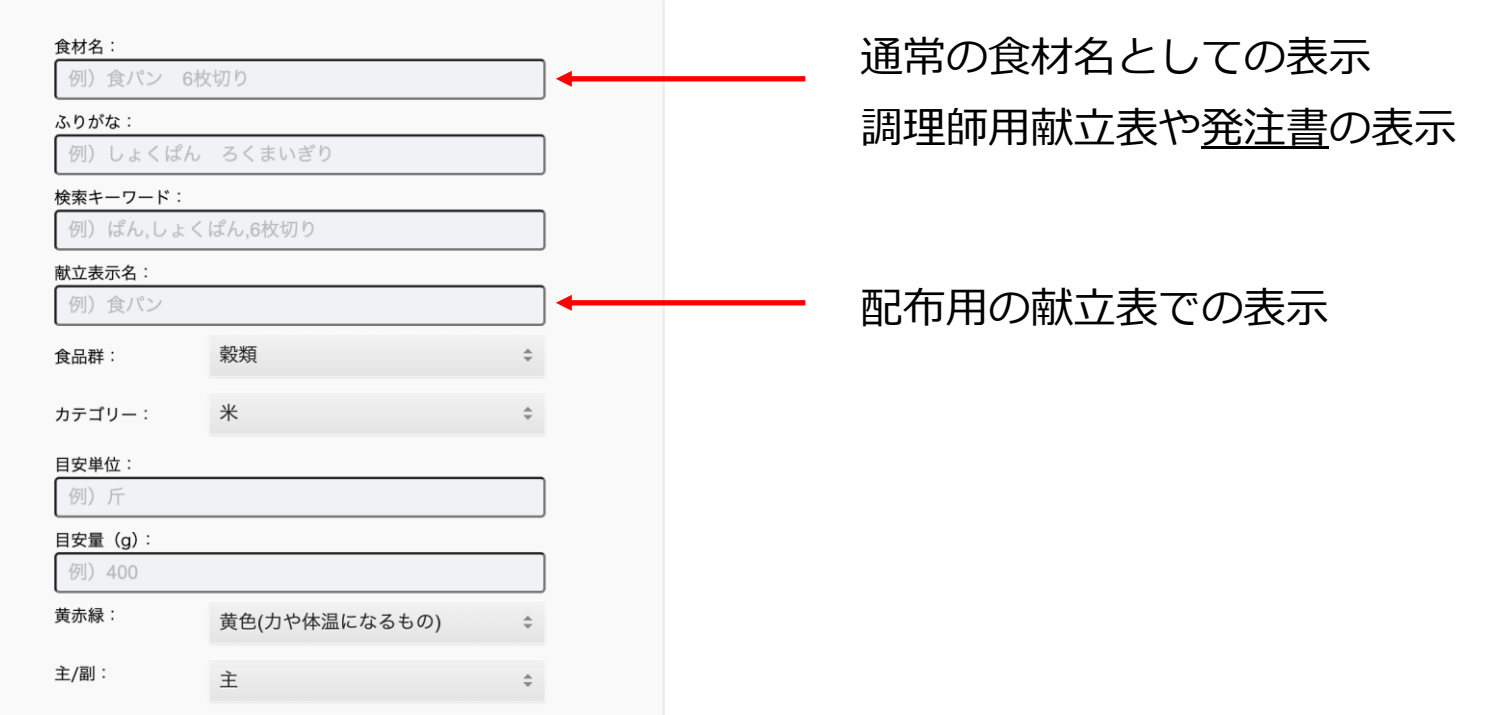